#### EVOLUTION...

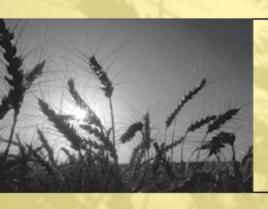

#### The ICISworkbook

Warren Vincent E. Constantino, Systems Analyst / Programmer Crops Research Informatics Laboratory, IRRI-CIMMYT Alliance

#### Text Files: An Approach to Speedup ICIS Workbook's Load & Retrieve Functions

#### Premise:

It has been observed that there is an overhead in execution time when accessing MS Excel's rows & columns programatically & even with the screen updating turned off. This slows down the Load & Retrieve functions. The objective therefore was to eliminate this overhead to make the functions run faster.

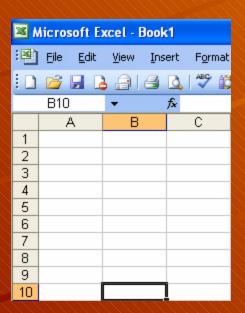

#### Text Files: An Approach to Speedup ICIS Workbook's Load & Retrieve Functions

#### **Implementation:**

From: Calling DLL functions & writing directly to a workbook

66% less time
in Loading

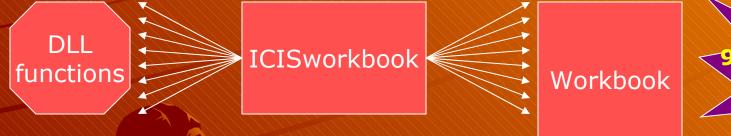

98.6% less time in Retrieving

To: Calling DLL fxns & writing to a text file, then text file converted to a workbook

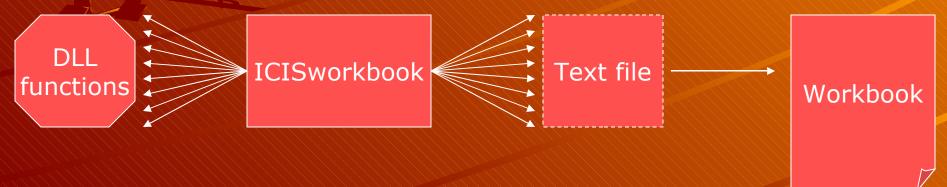

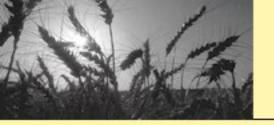

#### The ICIS Workbook: What was done?

66% less time

#### **Actplæ**mentation:

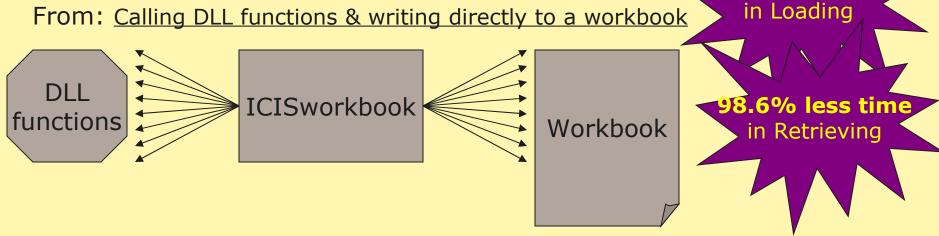

To: Calling DLL fxns & writing to a text file, then text file converted to a workbook

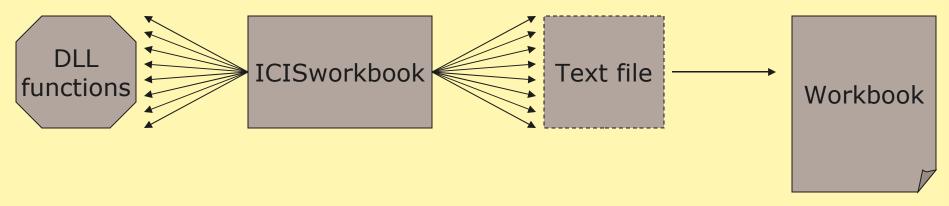

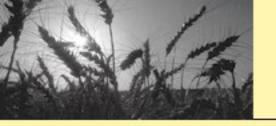

### The ICIS Workbook: What was done?

#### **Actual Implementation:**

Time of Retrieval:

Number of Rows: <u>Old Time</u> <u>New Time</u>

1500

3000

6000

95 sec.

222 sec.

613 sec.

9 sec.

21 sec.

44 sec.

Retrieving directly on an Excel Workbook

Retrieving first on a text file then converting it to an Excel Workbook

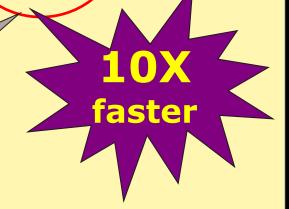

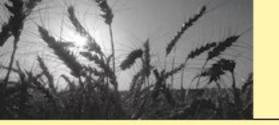

# The ICIS Workbook: What was done?

#### Is the job done? Not Yet!

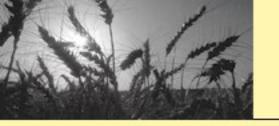

#### Is the job done? Not Yet!

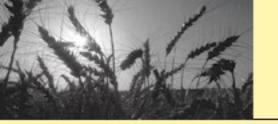

Loading a study is a complex process.

Though using a text file as storage buffer promises 66% less time, incorporating the load of calling DLL functions would further slow down the process.

Moreover, aside from loading, another time-consuming process is involved w/c is checking first the validity of the data to be loaded.

Loading Text file

How can we counter this?

Must pass through the data 2X w/c means processing time doubles

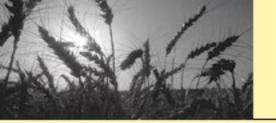

End Sub

#### The ICIS Workbook: What can still be done?

MS Excel can save a workbook as a

Let's tak

```
Public Sub ReadTextfile()
                                         TAB-delimited text file w/c is
   Dim intFileNo As Integer
   Dim IngDelimPos As Long, IngStartPos As Long ed?
   Dim varStart As Variant, varEnd As Variant
                                            This means that to access the contents of
   Dim lngMinutes As Long, lngSeconds As Long
                                            the file, we must read it line-by-line from
    'read the textfile
   varStart = Time
                                            top to bottom...
   intFileNo = FreeFile
                                 ".txt" For Input As #intFileNo
   Open CurDir & "\" & TESTFILE &
   Do While Not EOF (intFileNo)
       Line Input #intFileNo, strRowValue
                                                              ^{\prime}\mathsf{T}\mathsf{A}\mathsf{B}
       lngStartPos = 1
       Do
           lngDelimPos = InStr()ngStartPos, strRowValue. Chr(9)
                                                              vbTextCompare)
           If lngDelimPos - 5 Then Exit Do
           lngStartPos = lngDelimPos + 1
                                            In order to distinguish between
       Loop
       If lngDelimPos = 0 Then
                                            cells in one row, we must look
           lngStartPos = lngDelimPos + 1
                                            for the TAB characters as
       End If
   Loop
                                            delimeters
   Close #intFileNo
   varEnd = Time
   lngMinutes = DateDiff("n", varStart, varEnd)
                                                                This definitely
   lnqSeconds = DateDiff("s", varStart, varEnd)
   MsqBox "Time Started: " & varStart & Chr(13) & Chr(10) &
                                                                consumes time...
           "Time Ended: " & varEnd & Chr(13) & Chr(10) &
           "Interval (M): " & lngMinutes & Chr (13) & Chr (10) &
           "Interval(S): " & IngSeconds, vbInformation, "Reading Textfile"
```

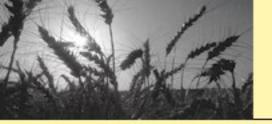

#### Recomn

Use a

```
Public Sub ReadTextfile()
    Dim intFileNo As Integer
    Dim strRowValue As String
   Dim lngDelimPos As Long, lngStartPos As Long
    Dim varStart As Variant, varEnd As Variant
    Dim lngMinutes As Long, lngSeconds As Long
    'read the textfile
   varStart = Time
    intFileNo = FreeFile
    Open CurDir & "\" & TESTFILE & ".txt" For Input As #intFileNo
    Do While Not EOF (intFileNo)
       Line Input #intFileNo, strRowValue
        lngStartPos = 1
       Do.
            lnqDelimPos = InStr(lnqStartPos, strRowValue, Chr(9), vbTextCompare)
            If lnqDelimPos = 0 Then Exit Do
            lnqStartPos = lnqDelimPos + 1
       Loop
        If lngDelimPos = 0 Then
            lnqStartPos = lnqDelimPos + 1
       End If
   Loop
    Close #intFileNo
   varEnd = Time
    lngMinutes = DateDiff("n", varStart, varEnd)
    lnqSeconds = DateDiff("s", varStart, varEnd)
    MsqBox "Time Started: " & varStart & Chr(13) & Chr(10) &
            "Time Ended: " & varEnd & Chr(13) & Chr(10) &
            "Interval(M): " & lngMinutes & Chr(13) & Chr(10) &
            "Interval(S): " & lngSeconds, vbInformation, "Reading Textfile"
End Sub
```

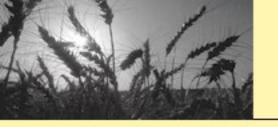

#### **Using a Random Access File...**

Type Person
LName as String\*12
FName as String\*8
Age as Integer
End Type

It is necessary to define a fixedlength record type & assign the length of this record as the size of the basic unit of the random-access file...

Sub ReadRandom()

Dim P as Person

Open "People.txt" For Random As #1 Len Len(P)

For i = 1 To Int( LOF(1) / Len(P)

Get #1(i,)P

Debug.Print P.LName, P.FName, P.Age

Random

Access

Next

Close #1

End Sub

With this, it is so easy to jump to any record anywhere in the file by simply specifying the record number...

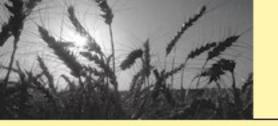

But in conjunction with changing the source file format, another improvement is also being considered...

That is improving the speed of execution by using a generally-known fast programming language which is C.

The idea is to rewrite the Loading and Retrieving functions by changing from:

Using Sequential File Using Random-Access File

VBA accessing DLL & text file C accessing DLL & text file

What we have done so far... We'll extend the modularization to...

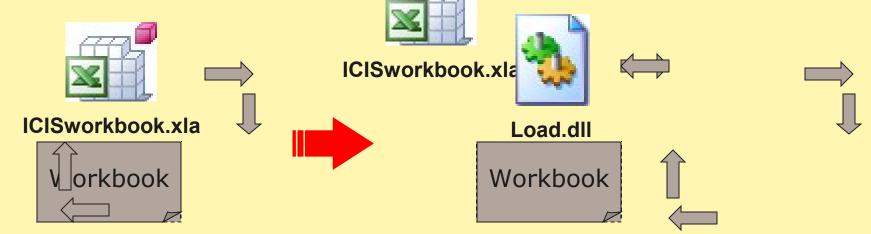

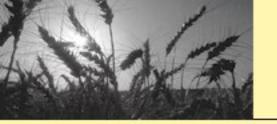

### The ICIS Workbook: What is the future?

The single application will be broken down into modules...

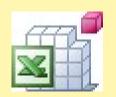

ICISworkbook.xla

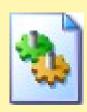

Load.dll

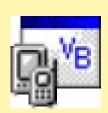

Device.exe

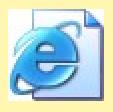

Web.jsp

VBA handling the MS Excel Components C handling the manipulation of Text files

VB.NET handling
the data entry in
hand-held devices

Java handling the web study retrieval

ICISworkbook.xla

And continuous improvement will be done on...

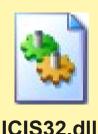

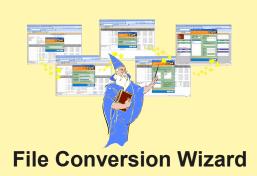

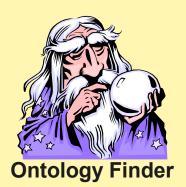

Data Validation

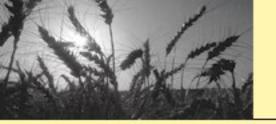

### The ICIS Workbook: What is the future?

The single application will be broken down into modules...

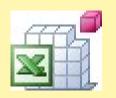

ICISworkbook.xla

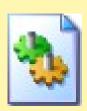

Load.dll

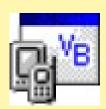

Device.exe

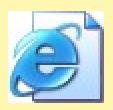

Web.jsp

VBA handling the MS Excel Components C handling the manipulation of Text files

VB.NET handling the data entry in hand-held devices

Java handling the web study retrieval

And continuous improvement will be done on...

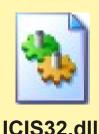

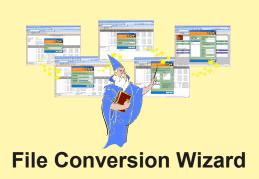

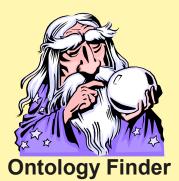

Data Validation

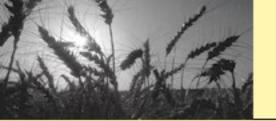

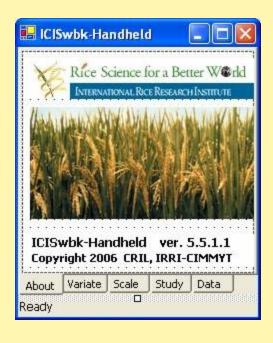

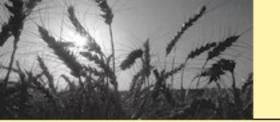

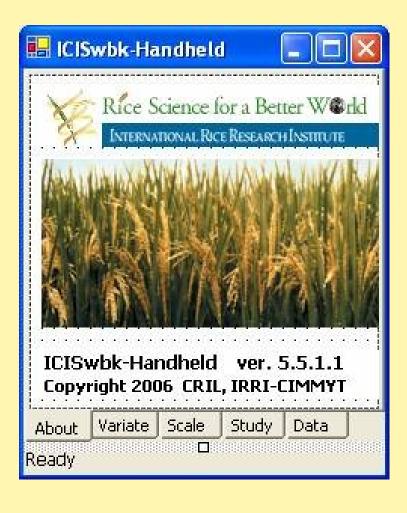

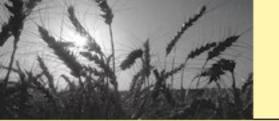

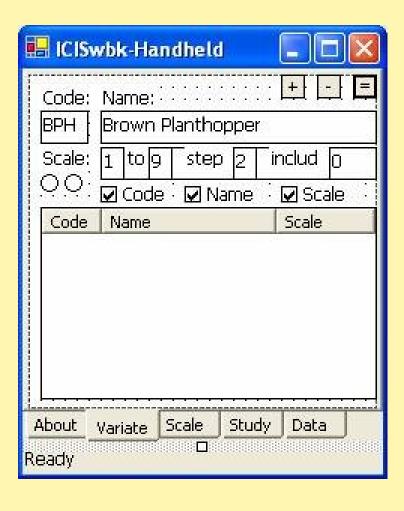

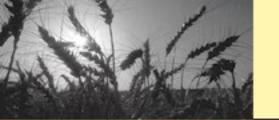

| 🔠 ICISw | bk-Ha   | ındhelo  | d (             |        | × |
|---------|---------|----------|-----------------|--------|---|
| Variate |         | <b>.</b> | Scale: [        |        |   |
| Meanin  | g: 🗀    |          |                 |        |   |
|         | ☑s      | cale 🖫   | <b>Z</b> Meanir | ng ::: |   |
| Scale   | Meanir  | ng       |                 |        |   |
| About \ | 'ariate | Scale    | Study           | Data   |   |
|         |         |          |                 |        |   |
| Ready   |         |          |                 |        |   |

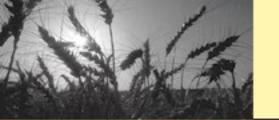

| 📙 ICIS | wbk-Ha   | ındhel | d      |          | ×    |
|--------|----------|--------|--------|----------|------|
| Work   | Dir: 20  | 06-12- | 10     | <u> </u> | Ē    |
|        |          | 3      |        |          | +    |
|        |          |        | IstStu | ıdy      |      |
|        |          |        |        |          |      |
|        |          |        |        |          |      |
|        |          |        |        |          |      |
|        |          |        | ]      |          | 80.0 |
| Work   | File: BP | Н      |        | •        |      |
| About  | Variate  | Scale  | Study  | Data     |      |
| .eady  |          |        |        |          |      |

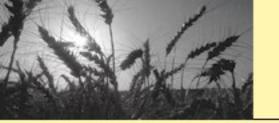

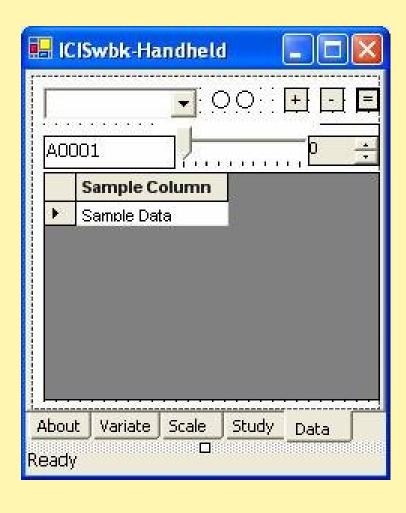